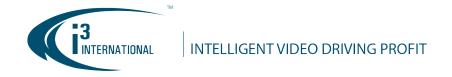

July 3, 2019

#### Re: Video Pilot Client v7.1.2.49 Release Notice

To all of our customers and partners;

This bulletin is the official notice of the Video Pilot Client **v7.1.2.49** release. Released in conjunction with **SRX-Pro v7.1.2.49**.

The new software installation package is now available for download from the i3 website: <a href="http://i3international.com/support/download">http://i3international.com/support/download</a>.

### **Release History:**

## v7.1.2.0 (Interim Release. January 17, 2020)

### Improvements:

- Fast Playback performance improvement (including playback with audio). Smooth video playback at 2x, 4x, 8x, and 16x speeds when playing saved video forwards or backwards. This improvement requires both VPC and SRX-Pro to be upgraded to version 7.1.2.X.
- Primary monitor display improvement
- Add "Auto Connect on VPClient startup" setting to VPC Options. Uncheck the checkbox to prevent the VPC from reconnecting to the Servers from the last session.

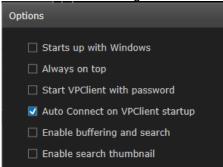

- On systems with more than one monitor, display VPC on the same monitor after restart. If the external/secondary monitor is being used for dDisplay, show VPC on the primary monitor.
- Search: Disable buffering when connecting to localhost
- Control: Auto-scroll to show newly added server item
- Login: Add "Incorrect password" message to the VPC login window in case incorrect password is entered. Keep Login window open until correct password is entered.
- Change External Monitor enable/disable icons design to ON/OFF toggle

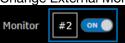

Enable "Show I-frames only if CPU usage is more than XX%" option by default only where localhost
exists (SRX-Pro and VPC running on the same NVR). Disable this option by default if VPC is installed
on a remote computer. If VPC config already exists on the system, do not change the current status.

# **13 INTERNATIONAL TECHNICAL BULLETIN**

200703-SW-02

**CONTACT US** 

# www.i3international.com

Toll free: 1.866.840.0004 Tel: 416.261.2266 Fax: 416.759.7776 CANADA

### i3 International Inc.

780 Birchmount Rd, Unit 16 Toronto, Ontario M1K 5H4, Canada USA

## i3 America (Nevada) Inc.

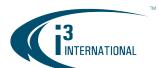

- ☐ Show I-frames only if CPU usage is more than 60 % (10 100)
- Standardize the naming convention for backup Snapshot files created in Search/Live and Backup modes.
- Add Disconnect option to Groups items (Server Group/Favorites) when at least sever or camera in the group is connected successfully.

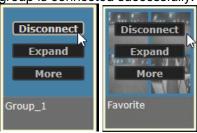

 Keep the quick backup dialog on screen while adjusting start/end time (green/red arrows). Adjust start/end backup time dynamically in the dialog window.

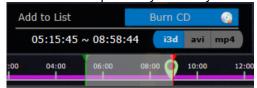

• In List mode in Control section, add a quick-access button with the most popular action for each line item. Make the rest of the options accessible through ellipsis button next to the popular action button. In this example, "Disconnect" quick-access button is shown on mouse roll-over. Additional options (Expand and Server Setup) can be accessed through ellipsis button.

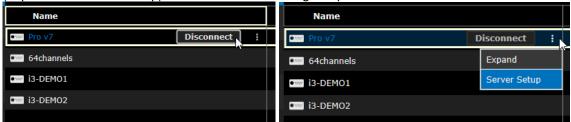

• Show calendar by clicking on the Date/Time textbox (red) **and/or** Calendar icon (green). In the earlier versions, only the Calendar icon brought up the calendar window.

# **i3 INTERNATIONAL TECHNICAL BULLETIN**

200703-SW-02

**CONTACT US** 

### www.i3international.com

Toll free: 1.866.840.0004 Tel: 416.261.2266 Fax: 416.759.7776 CANADA

### i3 International Inc.

780 Birchmount Rd, Unit 16 Toronto, Ontario M1K 5H4, Canada USA

## i3 America (Nevada) Inc.

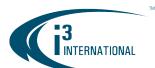

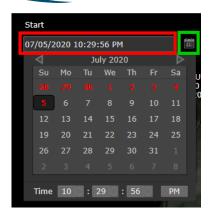

### v7.1.2.20 (Interim Release. March 31, 2020)

### **New Features:**

 Add Color Search option when connecting to SRX-Pro v7.1 with i3Ai channel with Color search enabled

To run color search, double-click on the channel with Color detection enabled (on i3Ai). Click on the magnifying glass and select AiSearch. In the AiSearch panel on the right-hand size click Advanced Search.

Color Search is available for **Automobile** and **Person** (clothing) **Type**.

Select Automobile or Person from the Type drop-down menu, then select one of the available colors from the Color search palette (Black, Gray, White, Red, Orange, Yellow, Green, Blue, Purple). Color Search performance depends in large part on the lighting conditions.

When combined with Person object type, color search works on prominent articles of clothing only.

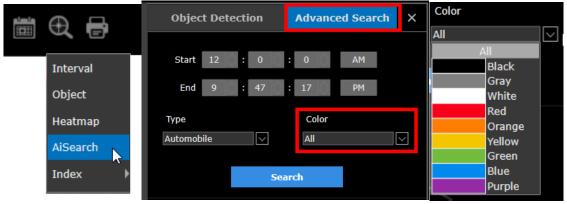

Connect to the SRX-Pro through an i3 Relay Server. Relay server connection option has been added to
Add Server setup. When adding a new remote SRX-Pro server, select Relay server if your IT policies
prevent inbound traffic and limit the number of ports that can be opened. Enter Relay Server IP
address and Port, along with the remote Server's ID and credentials. Relay Server connection must
also be enabled in the SRX-Pro Setup > Server > Communication > Network settings setup.

# **i3 INTERNATIONAL TECHNICAL BULLETIN**

200703-SW-02

**CONTACT US** 

### www.i3international.com

Toll free: 1.866.840.0004 Tel: 416.261.2266 Fax: 416.759.7776 CANADA

### i3 International Inc.

780 Birchmount Rd, Unit 16 Toronto, Ontario M1K 5H4, Canada USA

## i3 America (Nevada) Inc.

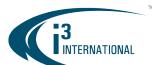

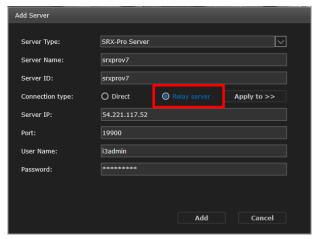

### Improvements:

Improve yellow tracker in AiSearch transparency. Increase transparency when the mouse is outside of
the selected area rectangle. Increase opacity when the mouse is inside the selected area rectangle.
 Left: High opacity, the mouse cursor is inside the tracker area, ready to re-position/drag it on the
screen. Right: High transparency, the mouse cursor is outside of the tracker area. Tracker does not
obscure the video.

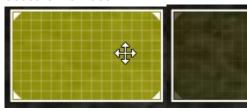

- Change the default status of "Enable buffering and search" setting in Options to Disabled by default for all scenarios (localhost and remote connections).
  - $\square$  Enable buffering and search
- Change the default status of "Start VPClient with password" setting in Options to Disabled by default.
- Change the default status of "Enable search thumbnail" setting in Options to Disabled by default.
  - $\ \square$  Enable search thumbnail
- For new VPC installations, set the default VPC backup location to D:\i3backup. If D:\ partition does not exist, use C:\i3backup. For VPC upgrades, do not change the default backup folder location.
- When playing back multiple channels simultaneously, pause the channels with gaps in recording on the last available frame until all channels catch up to the next available frame. In the earlier version, channels with gaps in recording (E.g. due to no motion on screen) had a gray opacity overlaid on top of

# **i3 INTERNATIONAL TECHNICAL BULLETIN**

200703-SW-02

**CONTACT US** 

### www.i3international.com

Toll free: 1.866.840.0004 Tel: 416.261.2266 Fax: 416.759.7776 CANADA

### i3 International Inc.

780 Birchmount Rd, Unit 16 Toronto, Ontario M1K 5H4, Canada USA

## i3 America (Nevada) Inc.

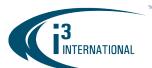

the channel division until the video from other channels could catch up. This was sometimes interpreted as video loss or camera connection issues.

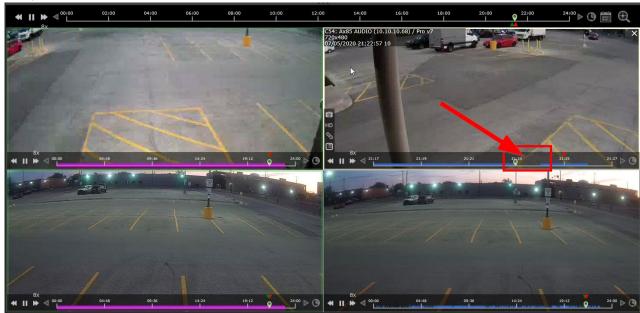

- In Search mode, draw green rectangle around individual video screens to indicate new video is currently being recorded by this channel.
- Improve AiSearch usability. Double-click search result thumbnail to play back the corresponding video clip.

# v7.1.2.24 (Interim Release. April 17, 2020)

### **New Features:**

- Support Launch VPC from CMS, connect to SRX-Pro via Relay server.
   An option to launch VPC and connect to SRX-Pro via Relay Server has been added to CMSWeb.
   When downloading NVR list from CMS domain (in VPC), Relay server information will also be loaded for each NVR.
- New setting added to Options. By default, this setting status is set to Disabled. Enable to allow CMS to launch VPC. **Note:** Restart is required after changing this setting.
  - ☐ Enable http/https request from CMS

### Improvements:

Vulnerability scan compliance achieved.

# **i3 INTERNATIONAL TECHNICAL BULLETIN**

200703-SW-02

**CONTACT US** 

### www.i3international.com

Toll free: 1.866.840.0004 Tel: 416.261.2266 Fax: 416.759.7776 CANADA

### i3 International Inc.

780 Birchmount Rd, Unit 16 Toronto, Ontario M1K 5H4, Canada USA

# i3 America (Nevada) Inc.

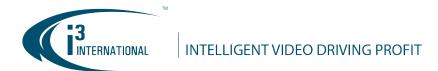

## v7.1.2.28 (Interim Release. April 24, 2020)

### Improvements:

 When launching Server Setup for a connected Server using VPC, SRX-Pro Setup will be opened using http or https based on the current SSL setting of the SRX-Pro. In this example, SSL is enabled, so SRX-Pro Setup will be launched using https.

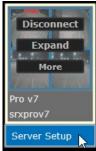

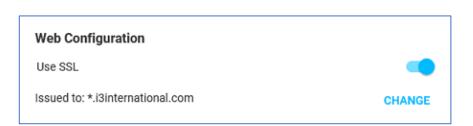

### v7.1.2.38 (Interim Release. May 15, 2020)

#### **New Features:**

Support Maps download from CMS.
 Instead of having to re-creating a facility map for the same location on each remote VPC station, a master Map can be created for the site and automatically downloaded to each VPC station that downloads the SRX-Pro Server connection information from CMS Server.

### Improvements:

- Updated user license agreement
- Search mode issues fixed:
  - Audio playback in search mode issue when connecting to SRX-Pro v.7.0 and below. (#27818)
  - Memory increase issue during Full Screen playback at 16x speed on SRX-Pro v7.0 and below. (#27840)
  - Get iFrame only in Fullscreen mode as well as in division modes. (#27745)
  - In Search, when switching between calendar dates in multi-screen division mode, or rotating through batches of cameras (4-screen division, click Next/Previous) keep the current channel video/frame on screen until historical video can be loaded, instead of showing blank divisions. (#27598/#27867)
  - Fixed unexpected playback stop when adjusting playback speed. Changing playback speed should not cause the playback to suddenly stop. (#27779)
  - Fixed auto-play issue after changing start time position on the timeline (#27793)
  - Improved historical video loading in Search mode (#27757)
  - Fixed: Turning on HD stream on one camera during global playback causes all other cameras to stop playing back. (#27725)

# **i3 INTERNATIONAL TECHNICAL BULLETIN**

200703-SW-02

**CONTACT US** 

CANADA

USA

### www.i3international.com

Toll free: 1.866.840.0004 Tel: 416.261.2266

Fax: 416.759.7776

### i3 International Inc.

780 Birchmount Rd, Unit 16 Toronto, Ontario M1K 5H4, Canada

# i3 America (Nevada) Inc.

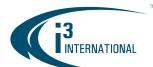

- Fixed: Disconnecting and reconnecting to one of the connected servers can cause the second server to experience slow network issue. (#27854)
- Fixed: Set start position for linked cameras in quick search mode causes the playback speed to change (#27849)
- Fixed: Switching between linked cameras in Full Screen mode causes some non-active linked cameras to experience slow network/video loss issue (#27796)
- Fixed: Start time position change doesn't update video during quick search playback in mutiscreen division (#27795)

### v7.1.2.48 (Interim Release. June 5)

### **New Features:**

 Add "Show camera IP address" setting in Options. When enabled, camera IP address will be shown in OSD when the camera experiences video loss/slow network issue, for easier troubleshooting. (#28054)

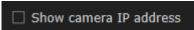

# Improvements:

- Fixed: Downloading master map from CMS causes intermittent VPC crashing (#28086).
- Fixed: Slow network environment and repeated connect/disconnect from a remote site (connected via Relay Server) during active backup session causes VPC crash (#28218)
- Fixed: CPU not immediately released after leaving offline search and entering Live mode. (#28022)

## v7.1.2.49 (Official/Production Release. June 15, 2020)

## Improvements:

• Fixed: VPC configuration cannot be stored in Documents folder on a fresh system (no prior VPC installations, no existing VPC configuration folder) (#28490)

### Limitations:

English-language support only

# **i3 INTERNATIONAL TECHNICAL BULLETIN**

200703-SW-02

**CONTACT US** 

www.i3international.com

Toll free: 1.866.840.0004 Tel: 416.261.2266 Fax: 416.759.7776 CANADA

i3 International Inc.

780 Birchmount Rd, Unit 16 Toronto, Ontario M1K 5H4, Canada USA

i3 America (Nevada) Inc.

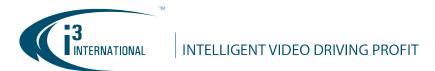

# VPC v7 Compatibility Table.

**Note:** For more i3 application compatibility, refer to i3's Software Compatibility Chart technical bulletin on <u>Media Library</u> web page. Search **Technical Bulletins** > **Software** subfolder for the latest revision.

| i3 Application / Device | Compatibility                              |
|-------------------------|--------------------------------------------|
| VPC Configuration       | VPC v3.0 and higher                        |
| SRX-Pro                 | SRX-Pro v.3.0 and higher                   |
| PACDM                   | PACDM v7.22.2.16<br>PAC Converter v3.1.2.0 |
| i3Ai                    | i3Ai v7.1.2.15                             |

# **About Version:**

Version 7.1.2.49

Build Date: June 15, 2020

With any pricing questions, kindly contact our Customer Care department at 1.866.840.0004.

i3 International Technical Support and Services

Email: support@i3international.com

Tel.: 1.877.877.7241

Live Chat: http://i3chat.i3international.com/chat

# **i3 INTERNATIONAL TECHNICAL BULLETIN**

200703-SW-02

**CONTACT US** 

www.i3international.com

Toll free: 1.866.840.0004 Tel: 416.261.2266 Fax: 416.759.7776 CANADA

i3 International Inc.

780 Birchmount Rd, Unit 16 Toronto, Ontario M1K 5H4, Canada USA

i3 America (Nevada) Inc.